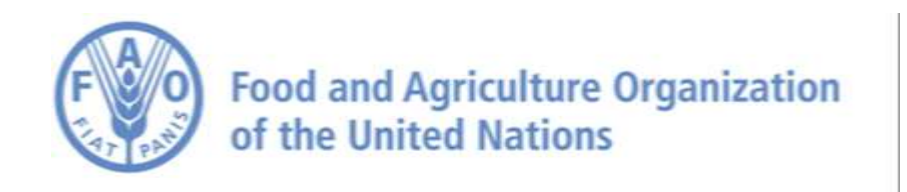

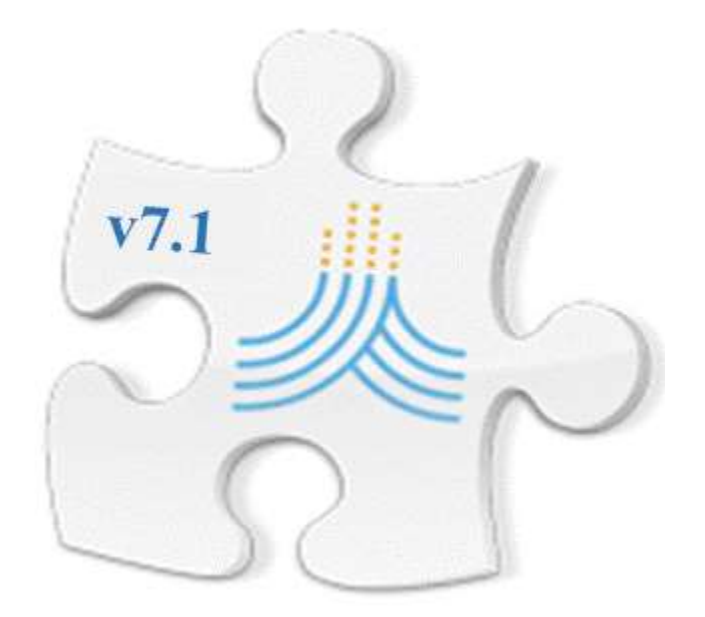

## **AquaCrop stand-alone (plug-in) program Version 7.1**

## **Reference manual**

**August 2023**

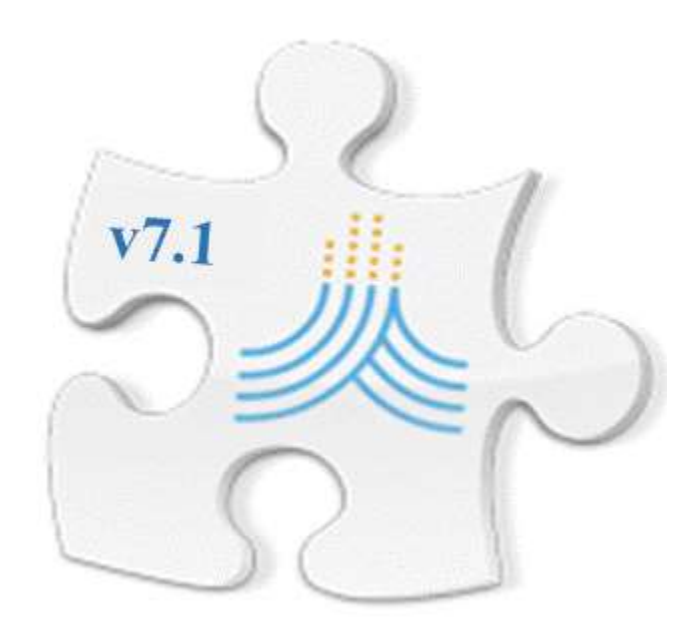

## **AquaCrop stand-alone (plug-in) program Version 7.1**

# **Reference manual**

**August 2023**

**By Dirk RAES, Louise BUSSCHAERT, Michel BECHTOLD, Shannon DE ROOS, Zdenko HEYVAERT, Jonas MORTELMANS, Samuel SCHERRER, Maxime Van den Bossche, Gabriëlle DE LANNOY with the contribution of the AquaCrop Network**

> Food and Agriculture Organization of the United Nations Rome, 2023

The designations employed and the presentation of material in this information product do not imply the expression of any opinion whatsoever on the part of the Food and Agriculture Organization of the United Nations (FAO) concerning the legal or development status of any country, territory, city or area or of its authorities, or concerning the delimitation of its frontiers or boundaries. The mention of specific companies or products of manufacturers, whether or not these have been patented, does not imply that these have been endorsed or recommended by FAO in preference to others of a similar nature that are not mentioned.

The views expressed in this information product are those of the author(s) and do not necessarily reflect the views or policies of FAO.

© FAO, 2023

FAO encourages the use, reproduction and dissemination of material in this information product. Except where otherwise indicated, material may be copied, downloaded and printed for private study, research and teaching purposes, or for use in non-commercial products or services, provided that appropriate acknowledgement of FAO as the source and copyright holder is given and that FAO's endorsement of users' views, products or services is not implied in any way.

All requests for translation and adaptation rights, and for resale and other commercial use rights should be made via www.fao.org/contact-us/licence-request or addressed to copyright@fao.org.

FAO information products are available on the FAO website (www.fao.org/publications) and can be purchased through publicationssales@fao.org.

## **Table of contents**

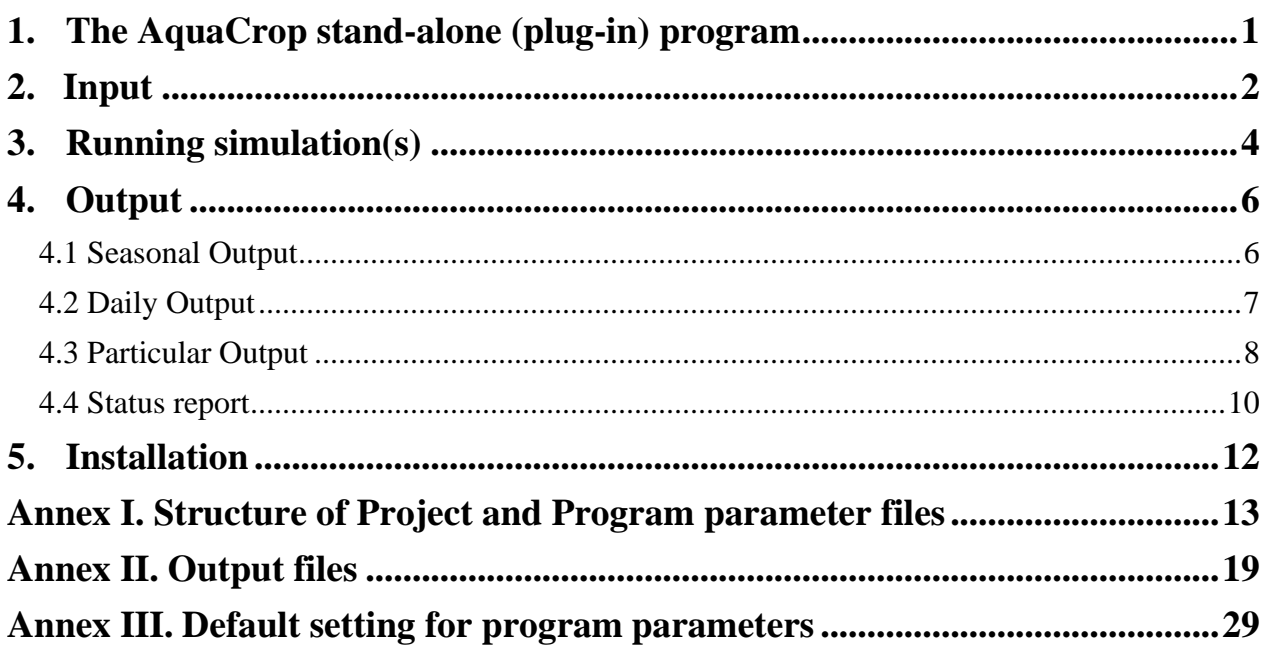

## **AquaCrop stand-alone (plug-in) program Version 7.1**

## <span id="page-5-0"></span>**1. The AquaCrop stand-alone (plug-in) program**

Although the stand-alone (plug-in) version of AquaCrop 7.1 is programmed in Fortran (the underlying open source code is publicly available), the calculation procedures in the stand-alone version are identical to the procedures in the AquaCrop standard window program with user interface and database (Version 7.1), which is still programmed in Pascal. Except for minor differences due to language-dependent rounding behaviour, the two implementations provide identical results given the same input.

As in earlier versions, the standalone has no user interface and no database, which make it easy to plug into other programs. Various executables built for specific operating systems are available:

- $\Box$  An executable built for Windows operating systems
- $\Box$  An executable built for Linux operating systems
- $\Box$  An executable built for Mac operating systems

By running the stand-alone (plug-in) program, a given list of pre-defined projects is carried out and results are stored in output files. The standalone program might be useful in applications where iterative or parallel runs are required.

More specifically, the stand-alone program "aquacrop.exe" can be simply executed by double clicking (Windows), or running 'aquacrop' on a command line in a terminal (Windows, Linux, Mac). Alternatively, the executable can be called with a system call from within a script, e.g. a Python script: "os.system('aquacrop')", Matlab script: "system(aquacrop)", or simply a bash script: "aquacrop". Such scripts can be designed to produce, for example, simulations over different fields spatially in parallel.

The stand-alone program is tested on various systems with different (more recent) versions of Windows, Linux and Mac. The program output generated on the user-specific system can optionally be verified against reference output provided in an accompanying zip-file with a testcase.

### <span id="page-6-0"></span>**2. Input**

In the absence of a user interface only pre-defined simulation runs can be carried out in the AquaCrop stand-alone program. Therefore, the input need to consist of Project and Program Parameters files, which contain all the required information for a simulation run (Table1). Project and Program Parameters files are text files which can be composed<sup>1</sup> by the standard window AquaCrop program (i.e. the AquaCrop model with the user interface and database) when creating a project. Project (Tab. I.1) and Program Parameters (Table I.2) files can also be created by the user as long as the structure of the text file is respected as specified in Annex I.

#### *Table 1. – The content of a Project file and the corresponding Program Parameter file*

**A Project file** is a text file which contains all the required information for a simulation run. Distinction is made between projects containing the required information for a single simulation run (with 'PRO' as the filename extension) and projects consisting of a set of successive runs (for simulations in successive years), the so-called multiple run projects (with 'PRM' as the filename extension). A project file contains (Table I.1 in Annex 1):

- − information about the project,
- − the year number of cultivation,
- − the start and end dates of the simulation and cropping period, and
- − the file names (with their directory) containing the characteristics of the selected environment and crop (climate, calendar, crop, irrigation and field management, soil profile and ground water, initial and off-season conditions), and field data for evaluation of the simulation results.

**A Program Parameter file** is a text file which contains the settings for the program parameters (Table I.4 in Annex I). In *absence of the program parameter file*, the project can still run perfectly, since the default settings of the program parameters will then be used (Tab. III.1 in Annex III). The program parameter file has the same file name as the project, but with the file extension 'PP1' (single projects) or 'PPn' (multiple projects).

To run projects in the stand-alone program, pre-defined **project files** need to be copied to the *LIST subdirectory of the stand-alone version*. Project files are text files with the file extension 'PRO' (single projects) or 'PRM' (multiple projects):

- − If the project files were created in a standard window AquaCrop program, copy the project files from the DATA subdirectory (of the AquaCrop window program where they were created) to the LIST subdirectory of the stand-alone version (Fig. 1);
- − If the project files were created by the user, paste the project files in the LIST subdirectory of the stand-alone version.

In AquaCrop version 7.1, the settings for the program parameters are stored in another text file which has the same file name as the project, but with the file extension 'PP1' (single projects) or 'PPn' (multiple projects). The pre-defined **program parameters files** need to be copied to the

<sup>&</sup>lt;sup>1</sup> Section 2.19 'Project characteristics' of Chapter 2 'Users guide' of the reference manual of AquaCrop, describes how projects are created and updated.

*PARAM subdirectory of the stand-alone version*. In absence of a program parameter file, the project will run with the default settings for the program parameters (Table III.1 in Annex III).

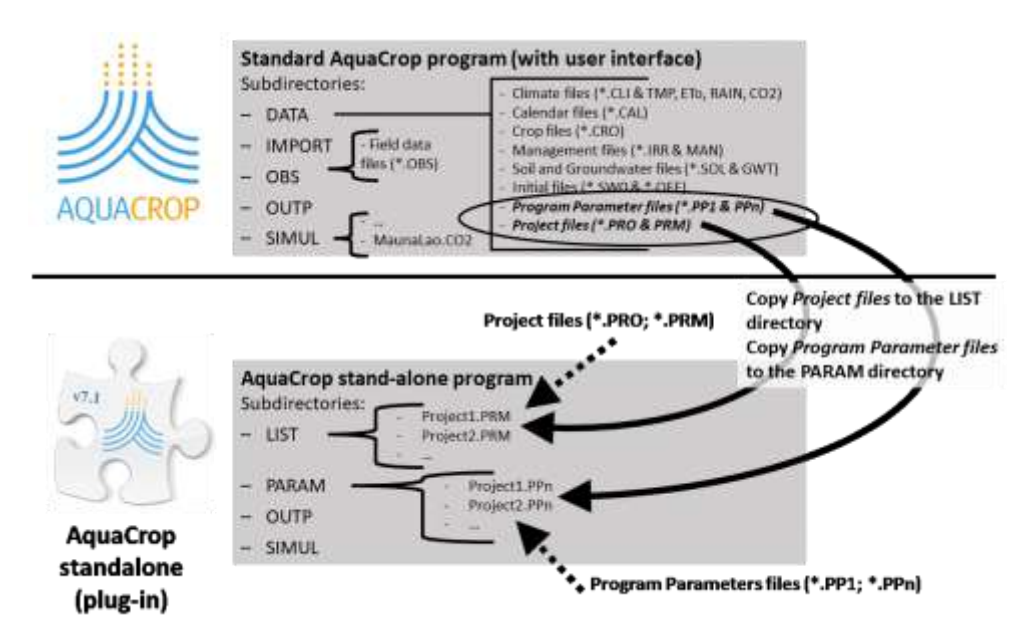

*Figure 1. – Copying pre-defined Project files to the LIST directory and Program Parameters files to the PARAM directory as input for the AquaCrop stand-alone (plug-in) program*

The project contains (i) all information to run the simulations and (ii) the paths where all required input data is stored on the computer (Table I.1 in Annex 1). Consequently, the data files containing the characteristics of the selected environment (climate, calendar, crop, soil profile, groundwater table, field and irrigation management), the corresponding initial and off-season conditions, and observed field data need **not** to be copied to the LIST directory. The only restriction is that these data files are stored on the same computer where the plug-in program is running. Information (path) in the project will guide the stand-alone program to the directories where the data files can be retrieved.

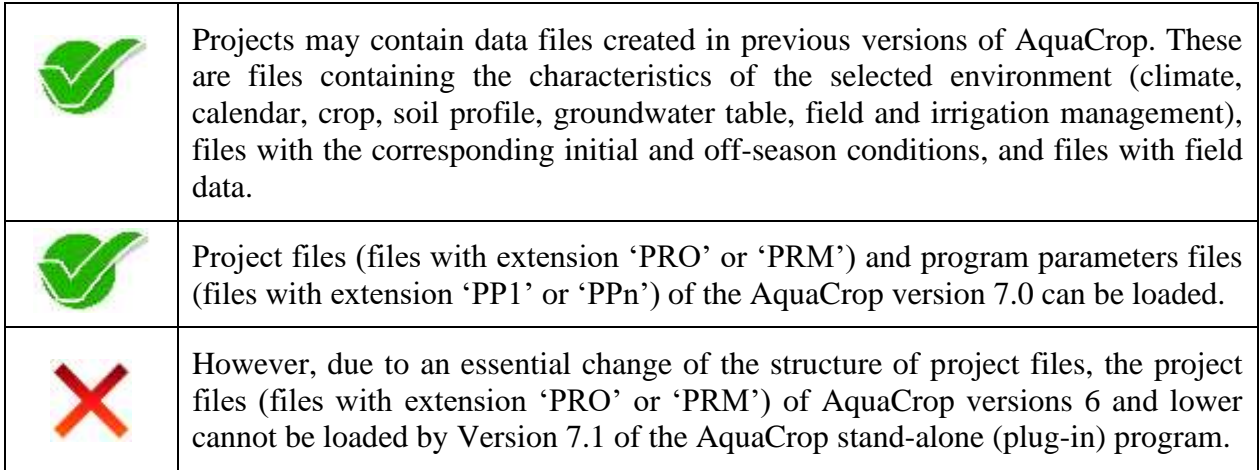

## <span id="page-8-0"></span>**3. Running simulation(s)**

When the AquaCrop stand-alone (plug-in) program is launched, the software runs, one by one, the projects listed in its LIST directory (Fig. 2). Information (the path) in the project files (Table I.1 in Annex 1) guides the standalone program to the directories where the required data files are stored. These data files contain the characteristics of the environment (climate, calendar, crop, soil profile, groundwater table, field and irrigation management), information regarding the initial and offseason conditions, and field data for the evaluation of simulation results. If the project files were created in the standard window AquaCrop program, the required data files are available in the DATA, OBS and SIMUL subdirectories of the AquaCrop window program (Fig. 2).

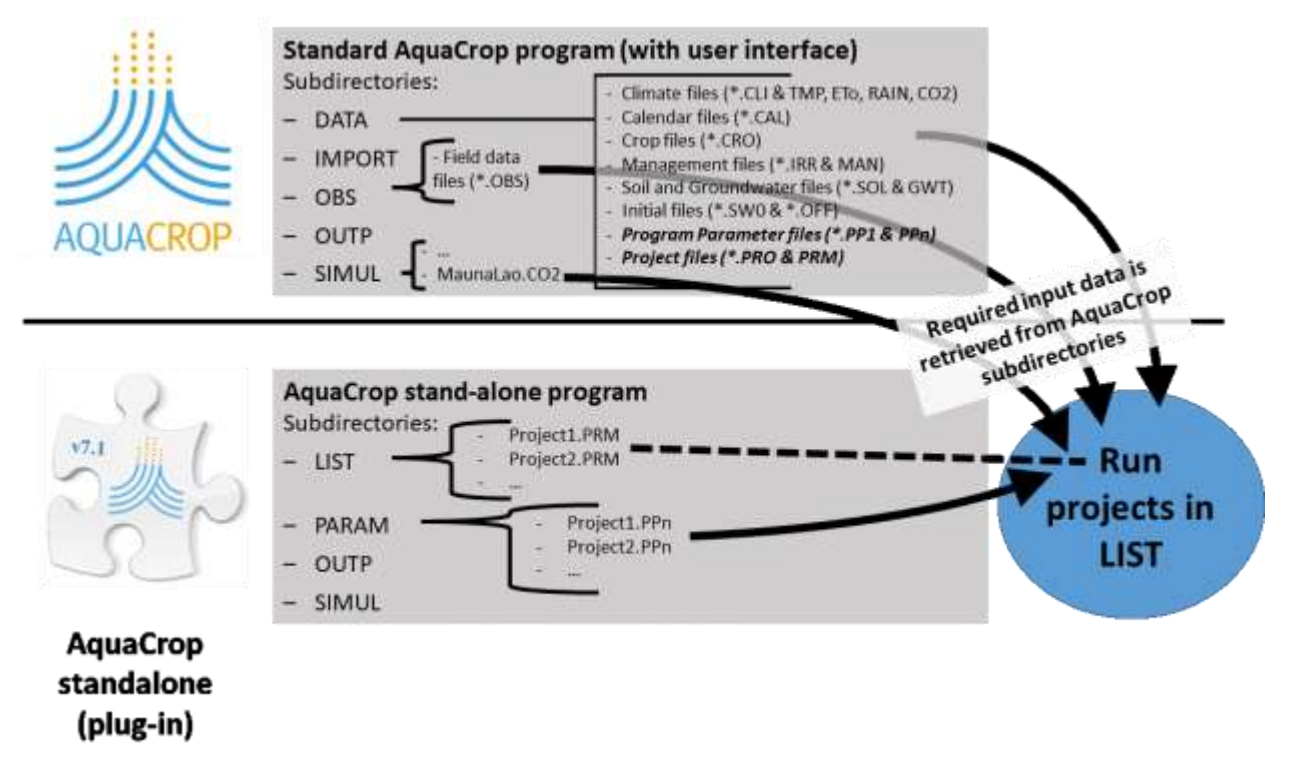

*Figure 2. – Running projects by retrieving the required input from subdirectories where the data is stored.*

When running the projects available in the LIST subdirectory of the AquaCrop stand-alone program:

 $\Box$  the software obtains from the project file (or for each run of a multiple project):

- the year number of cultivation;
- the starting and end date of the simulation period and growing cycle;
- the path of the filenames containing the characteristics of the selected environment (climate, calendar, crop, irrigation management, field management, soil profile and groundwater table file), the initial and off-season conditions, and the field data;

and from the PARAM directory, the setting for the Program parameters. In absence of the program parameter file, the project will run with the default settings for the program parameters (Table III.1 in Annex III).

- $\Box$  Before starting a simulation run, the program checks if:
	- the structure of the project file is correct (Table I.1 in Annex 1), and
	- all files describing the environment are available at the specified path.
	- If not so, the project is skipped, and no output will be generated.

The text file 'ListProjectsLoaded.OUT' in the OUTP directory of the AquaCrop stand-alone program, contains information on the projects which were loaded (Table 8 and 9).

 $\Box$  While running the successive projects, the seasonal and the requested daily and/or particular simulation results are saved in files in the OUTP directory (Fig. 3).

## <span id="page-10-0"></span>**4. Output**

When running a project, intermediate and final seasonal simulation results of a project are stored in the output file in the OUTP directory of the stand-alone (plug-in) program (Fig. 3). Additionally, daily results (as available in the standard window version of AquaCrop), and particular results can be requested as output.

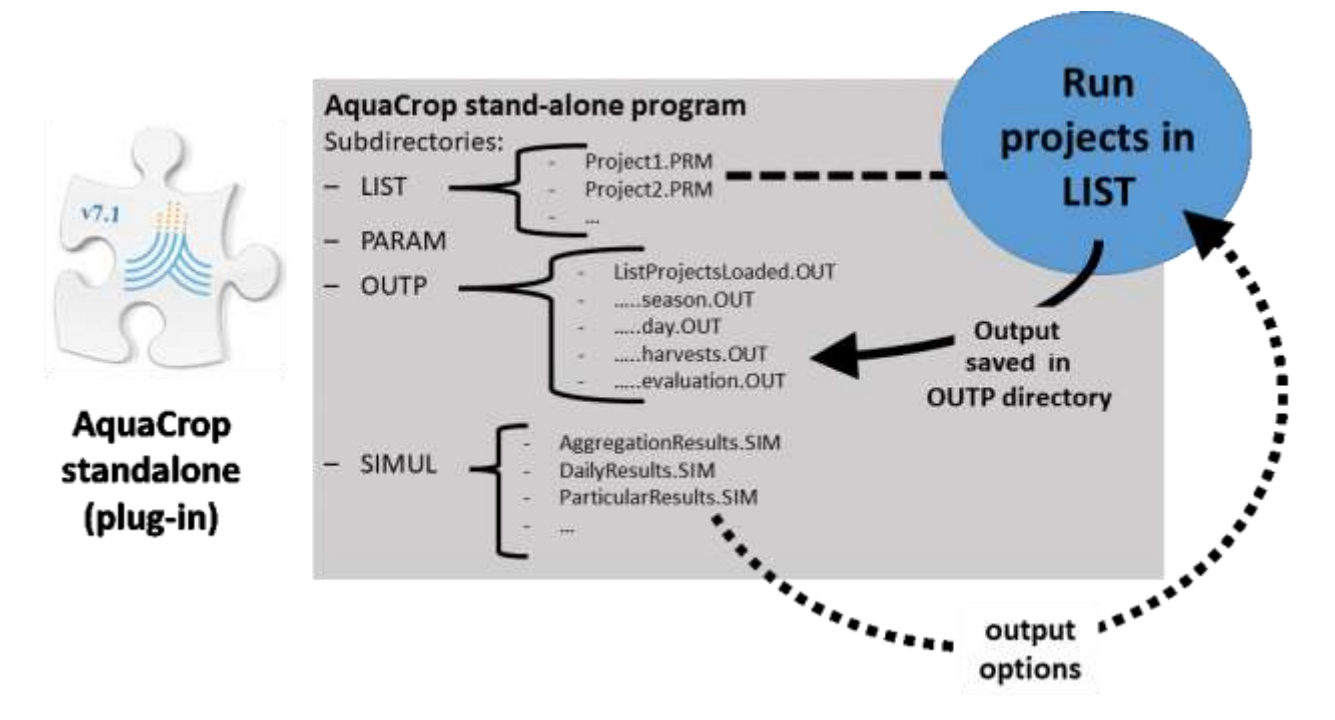

*Figure 3. – Storage of simulation results in the OUTP directory* 

#### <span id="page-10-1"></span>**4.1 Seasonal Output**

The seasonal output file contains length and dates of the simulation period, and the totals for climatic, soil water and soil salinity parameters, for average stresses during the growing period, for biomass production, crop yield and crop water productivity (Table II.1 in Annex II). Seasonal output files are stored in the OUTP directory of the programme.

▪ **File name:** The name of each seasonal output file corresponds with the filename of the corresponding project file but extended with 'PROseason' (for single projects) or 'PRMseason' (for multiple projects), and the extension OUT (Table 2).

| <b>Project files (LIST directory)</b> | Seasonal output files (OUTP directory) |
|---------------------------------------|----------------------------------------|
| Axum.PRO                              | AxumPROseason.OUT                      |
| Axum19Years.PRM                       | Axum19YearsPRMseason.OUT               |

*Table 2. – Projects and the name of the corresponding seasonal output files*

▪ **Option for intermediate results:** The standard output consists of totals and averages of variables over the total simulation period (Table II.1 in Annex I). Additionally, daily, 10-daily or monthly intermediate simulation results can be requested. Therefore, the user adjusts the number specified at the start of the first (and only) line of the 'AggregationResults.SIM' text file (file available in the SIM subdirectory). Depending on the number either none, daily, 10 daily or monthly intermediate simulation results will be provided next to the final simulation results (Tab. 3). The following code applies:

- $0:$  for no intermediate results
- 1 : for daily results
- 2 : for 10-daily intermediate results
- 3 : for monthly intermediate results

In the absence of the 'AggregationResults.SIM' file, no intermediate results will be provided.

#### *Table 3. – Example of the AggregationResults.SIM' text file (file available in the SIM subdirectory) generating 10-daily intermediate seasonal simulation results*

```
2 : Time aggregation for intermediate results (0 = none ; 1 = daily; 2 = 10 - daily; 3 = monthly)
```
**Content and Structure:** The results are presented in 41 columns (Table II.1 in Annex II) and contain information of the length and dates of the simulation period, and the totals for climatic, soil water and soil salinity parameters, for average stresses during the growing period, for biomass production, crop yield and crop water productivity.

In each seasonal output file there are for each simulation run as many lines as intermediate results plus one extra line for the totals of the simulation run. The individual runs of a multiple projects (PRM) are separated by an empty line and the Run number.

There are as many seasonal output files as project files listed in the LIST directory.

#### <span id="page-11-0"></span>**4.2 Daily Output**

In the standard AquaCrop window Version 7.0 with user-interface and database, daily simulation results are stored in a set of 8 output files (see section 2.25 'Output files' in Chapter 2 'Users guide' of AquaCrop Reference manual). The output files contain information on the:

- Crop development and production (file …Crop.OUT);
- Soil water content at various depths of the soil profile (file …CompWC.OUT);
- Soil salinity at various depths of the soil profile (file ...CompEC.OUT);
- Soil water content in the soil profile and root zone (file …Prof.OUT);
- Soil salinity in the soil profile and root zone (file …Salt.OUT);
- Various parameters of the soil water balance (file ... Wabal.OUT);
- Climate input parameters (file ...Clim.OUT);
- Net irrigation water requirement (file …Inet.OUT).

These daily output files can also be requested as output of the AquaCrop stand-alone (plug-in) program. The daily output files are stored in the OUTP directory of the programme.

Note that recording all daily outputs might slow down significantly the speed of the AquaCrop stand-alone (plug-in) programme.

**File name:** The name of the daily output files corresponds with the filename of the corresponding project file but extended with 'PROday' (for single projects) or 'PRMday' (for multiple projects), and the extension OUT (Tab. 4).

| <b>Project files (LIST directory)</b> | <b>Output files (OUTP directory)</b> |
|---------------------------------------|--------------------------------------|
| Axum.PRO                              | AxumPROday.OUT                       |
| Axum19Years.PRM                       | Axum19YearsPRMday.OUT                |

*Table 4. – Projects and the name of the corresponding daily output files*

- **Content:** The user specifies the daily data that needs to be recorded with the help of codes (one code per line) in the 'DailyResults.SIM' text file (file available in the SIM subdirectory). The number of codes (specified in successive lines), and the value of the code (specified at the start of each of the successive lines) determine the content of the output (Table 5). The following codes apply:
	- 1 : for various parameters of the soil water balance. When net irrigation is calculated, column 9 (Irri) contains the daily net irrigation requirement;
	- 2 : for Crop development and production;
	- 3 : for Soil water content in the soil profile and root zone;
	- 4: for Soil salinity in the soil profile and root zone;
	- 5 : for Soil water content at various depths of the soil profile;
	- 6 : for Soil salinity at various depths of the soil profile;
	- 7 : for Climate input parameters

In the absence of the 'DailyResults.SIM' file, no daily results will be provided.

#### *Table 5. – Example of a 'DailyResults.SIM' file (file available in the SIMUL subdirectory) requesting a record of daily results of the (i) Crop development and production and of the (ii) Soil water content at various depths of the soil profile*

2 : Crop development and production

5 : Soil water content at various depths of the soil profile

**Example 1 Structure:** If requested, there will be as many daily output files as project files listed in the LIST directory. In each daily output file there are for each simulation run as many lines as days in the simulation period. The individual runs of a multiple projects (PRM) are separated by an empty line and the Run number. The number of columns depend on the requested daily data and can be up to 98 columns if all daily results are requested (Table II.2 in Annex II).

#### <span id="page-12-0"></span>**4.3 Particular Output**

In the standard window version 7.1 with user-interface and database of AquaCrop,

- − the amount of biomass and crop yield harvested at each cut during the growing cycle in case of multiple cuttings, are stored in an 'harvests' output file.
- − the evaluation of simulation results are recorded in statistics output files. The output files contain the statics of the evaluation of the simulation results for Canopy Cover, biomass and soil water content.

When appropriate, these particular output files can also be requested as output of the AquaCrop stand-alone (plug-in) program. As all other output, the particular output files are stored in the OUTP directory of the programme.

Note that recording particular output might slow down significantly the speed of the AquaCrop stand-alone programme.

#### **File name:**

- o The name of the 'harvests' output files, corresponds with the filename of the corresponding project file but extended with 'PROharvests' (for single projects) or 'PRMharvests' (for multiple projects), and the extension OUT (Table 6).
- o The name of the evaluation statistics output files corresponds with the filename of the corresponding project file but extended with 'PROevaluation' (for single projects) or 'PRM(No)evaluation' (for multiple projects), and the extension OUT (Table 6). The number (No) refers to the simulation run for which a statistical evaluation was requested. The evaluation can only be done when Field data is available.

| <b>Project files (LIST directory)</b> | <b>Output files (OUTP directory)</b>                                                                                                    |  |  |
|---------------------------------------|----------------------------------------------------------------------------------------------------|--|--|
| Axum.PRO                              | Information on the amount of biomass and crop yield<br>harvested at each cut during the growing cycle:<br>AxumPROharvests.OUT                                                                                                    |  |  |
| Axum19Years.PRM                       | Axum19YearsPRMharvests.OUT                                                                                                    |  |  |
| Axum.PRO<br>Axum19Years.PRM           | Evaluation data and statistical analysis of the simulation<br>results in presence of observed field data:<br>AxumPROevaluation.OUT<br>Axum19YearsPRM1evaluation.OUT<br>Axum19YearsPRM2evaluation.OUT<br>Axum19YearsPRM3evaluation.OUT |  |  |

*Table 6. – Projects and the name of the corresponding particular output files*

- **Content:** The user specifies the particular results that need to be recorded with the help of codes (one code per line) in the 'ParticularResults.SIM' text file (file available in the SIM subdirectory). The number of codes (specified in successive lines), and the value of the code (specified at the start of each of the successive lines) determine the content of the output (Tab. 7). The following codes apply:
	- − 1 : Biomass and Yield at each cut during the growing cycle (in case of multiple cuttings)
	- 2 : Evaluation of simulation results Statistics (when Field Data)
	- In the absence of the 'ParticularResults.SIM' file, no particular output will be provided.

#### *Table 7. – Example of a 'ParticularResults.SIM' file (file available in the SIMUL subdirectory) requesting a statistical evaluation of the simulation results*

2 : Evaluation of simulation results - Statistics (when Field Data)

- **Structure:**
	- o An example of an 'harvests' file is presented in Table II.3. The individual runs of a multiple projects (PRM) are separated by an empty line and the Run number. There are as many particular 'harvests' output files as project files listed in the LIST directory.
	- o The content of a 'statistical evaluation of simulations' file is presented in Table II.4 and an example is presented in Table II.5 in Annex II.

#### <span id="page-14-0"></span>**4.4 Status report**

While running the successive projects, the program keeps track of the requested output and the successive projects successfully loaded ('ListProjectsLoaded.OUT' file in the OUTP directory) (Table 8, 9 and 10).

#### *Table 8. – Content of the Status Report ('ListProjectsLoaded.OUT' file) in the OUTP directory*

- − *Requested intermediate results* (none, daily, 10-daily or monthly);
- − *Requested daily output results* (Soil water balance, Crop development and production, Soil water content in the soil profile and root zone, Soil salinity in the soil profile and root zone, Soil water content at various depths of the soil profile, Soil salinity at various depths of the soil profile, and/or Climate input parameters);
- − *Requested particular output results* (Biomass and yield at multiple cuttings and/or statistical analysis of simulation results);
- Status report (list of successfully and unsuccessfully loaded Projects, and information on the program parameters used)

#### *Table 9. – Example of the Status Report ('ListProjectsLoaded.OUT' file) in the OUTP directory of successfully loaded projects*

Intermediate results: None created

Daily output results:

- 1. soil water balance
- 2. crop development and production
- 3. soil water content in the soil profile and root zone
- 4. soil salinity in the soil profile and root zone
- 5. soil water content at various depths of the soil profile
- 6. soil salinity at various depths of the soil profile
- 7. climate input parameters

Particular results:

- 1. biomass and yield at multiple cuttings (for herbaceous forage crops)
- 2. Evaluation of simulation results Statistics (when Field Data)

Projects loaded:

- 1. AlBilXX4.PRM : Project loaded with its program parameters
- 2. AlBiXX4Irr00.PRM : Project loaded with its program parameters
- 3. AlBiXX4Irr50.PRM : Project loaded with its program parameters

In case the project file failed to load due to (a) missing file(s), the status report provides information about the specific missing environmental or simulation file(s) in the particular Run. After finding errors in a Simulation Run, the program no longer checks subsequent runs (Table 10).

#### *Table 9. – Example of the Status Report ('ListProjectsLoaded.OUT' file) in the OUTP directory of an unsuccessfully loaded project*

Intermediate results: monthly results

Daily output results: None created

Particular results:

- 1. biomass and yield at multiple cuttings (for herbaceous forage crops)
- 2. evaluation of simulation results (when Field Data)

Projects handled:

- 1. Project123.PRM : Project NOT loaded Missing Environment and/or Simulation file(s) in Run number 3 - Cannot find file(s) for: Crop (CRO), Field Management (MAN), Soil profile (SOL), Field data (OBS),
	- Check file Name(s), Path(s) or Structure of project file.

### <span id="page-16-0"></span>**5. Installation**

There are 3 standalone executables available for download: one for a Window, a Linux and a Mac operating system (Fig. 4). Select the appropriate ZIP file, copy it to your computer and Unzip it in a directory. When properly installed, the directory contains the standalone executable, and 4 subdirectories:

- LIST (copy in this directory the project files (files with extension PRO and/or PRM) that needs to be run)
- PARAM (copy in this directory the corresponding program parameters files (files with extension PP1 and/or PPn) of the projects that need to be run. If program parameters files are missing, AquaCrop will run the project with the standard program parameters)
- OUTP (in this directory the requested output will be stored)
- SIMUL, which contains the Manauloa.CO2 file and three text files with guidelines for composing the required output:
	- o AggregationResults.SIM (select an option for intermediate results see 3.1 'Seasonal output')
	- o DailyResultsFullList.SIM (If Daily output is required, rename the file to 'DailyResults.SIM' and select one or more options – see 3.2 'Daily output')
	- o ParticularResultsFullList (If Particular output is required, rename the file to 'ParticularResults.SIM' and select one or more options – see 3.3 'Particular output')

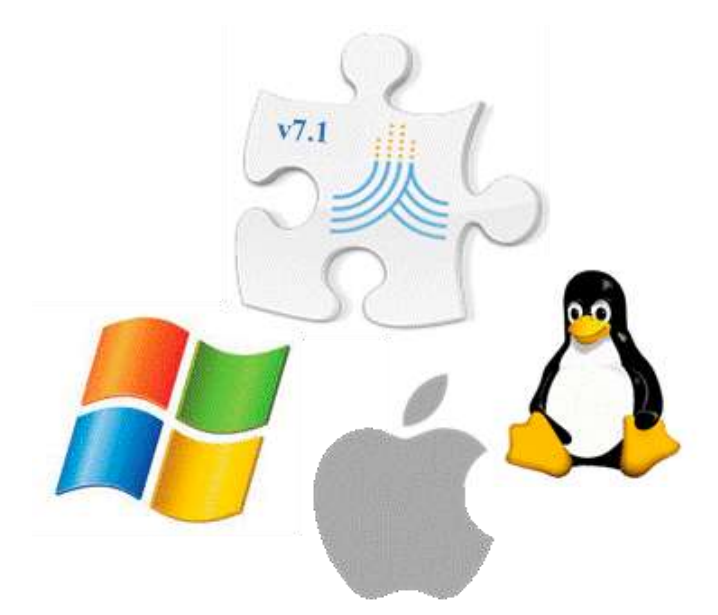

*Figure 4. AquaCrop standalones (plug-ins) are available for Windows, Mac and Linux operating systems*

## <span id="page-17-0"></span>**Annex I. Structure of Project and Program parameter files**

A **project file** is a text file which contains (a) information about the project, (b) the year number of cultivation and the start and end dates of the simulation and cropping period, and (c) the names of files (climate, calendar, crop, irrigation and field management, soil profile and ground water, initial and off-season conditions, and field data). The structure of the project file is presented in Table I.1, and an example is presented in Table I.5

The settings for the **program parameters** are saved in another text file which has the same file name as the project, but with the filename extension 'PP1' (for single projects) and 'PPn' (for multiple projects). Its structure is given in Table I.4, and an example is presented in Table I.6.

| Line                              | <b>Description</b>                                                                                                    |  |  |
|-----------------------------------|----------------------------------------------------------------------------------------------------|--|--|
| <b>Number</b><br>a. - Information |                                                                                                    |  |  |
| 1                                 | Description of the project                                                                                                    |  |  |
| $\overline{2}$                    | AquaCrop version number                                                                                                    |  |  |
|                                   | b. – Simulation and the growing cycle for the first run                                                                                                    |  |  |
| 3                                 | Year number of cultivation (always 1 for annual crops; and $1, 2, 3$ for<br>perennials), with 1 being the Seeding/planting year                                                                                                    |  |  |
| $\overline{4}$                    | Day number $^{(1)}$ for the first day of the simulation period                                                                                                    |  |  |
| 5                                 | Day number $^{(1)}$ for the last day of the simulation period                                                                                                    |  |  |
| 6                                 | Day number $^{(1)}$ for the first day of the growing cycle                                                                                                    |  |  |
| $\overline{7}$                    | Day number $^{(1)}$ for the last day of the growing cycle                                                                                                    |  |  |
|                                   | c. – The names <sup>(2)</sup> and directories <sup>(3)</sup> for the 14 files containing the characteristics of the<br>crop, crop calendar, environmental (climate, management and soil), initial and off-<br>season conditions, and field data                                                                                                    |  |  |
| 8 up to 49                        | Climate (CLI) file and the enveloped:<br>1.<br>1.1 air temperature (Tnx or TMP) file,<br>1.2 reference ET (ETo) file,<br>1.3 rain (PLU) file, and<br>1.4 atmospheric CO <sub>2</sub> concentration (CO2) file;<br>Calendar (CAL) file;<br>2.<br>3.<br>Crop (CRO) file;<br>Irrigation management (IRR) file;<br>4.<br>5.<br>Field management (MAN) file;<br>Soil profile (SOL) file;<br>6.<br>Groundwater table (GWT) file;<br>7.<br>8.<br>Initial conditions (SW0) file; |  |  |

*Table I.1 – Structure of a project file (file with extension PRO or PRM)*

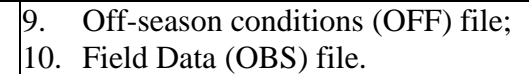

In case of **multiple projects**, section 'b' (5 lines for the simulation and growing cycle) and section 'c' (42 lines for the 14 files) are specified for each of the successive runs, in successive blocks of  $(5 + 42 =)$  47 lines.

- (1) Day number: The day number refers to the days elapsed since  $0<sup>th</sup>$  January 1901 at 0 am (see Table I.2 and I.3 for the calculation procedure);
- (2) File name: in the absence of a file (None), the default conditions (see section 2.3 'Default settings at start' in Chapter 2 of the Reference manual of AquaCrop) are considered;
- (3) Directory (path): in the absence of a file, (None) is specified as directory.

#### *Table I.2 – Number of days elapsed since 0th January 1901, 0 am*

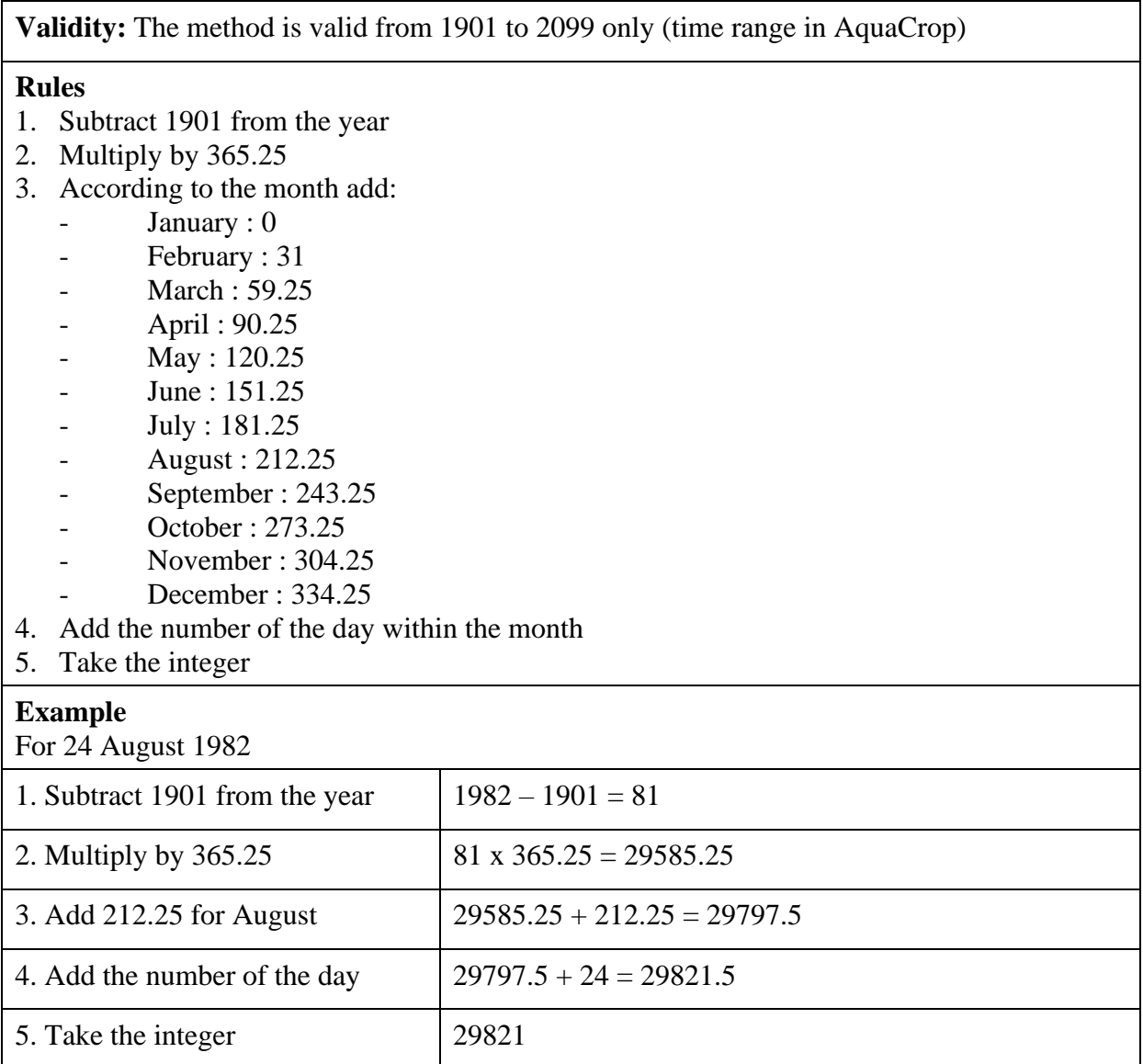

*Table I.3 – Calculation code to derive a day-number from a given date (day/month/year)*

```
CONST ElapsedDays : 
ARRAY[1..12] of double = (0,31,59.25,90.25,120.25,151.25,181.25,212.25,243.25,273.25,304.25,334.25); 
INPUT: Dayi : DD (Integer); Monthi : MM (Integer); Yeari : YYYY (Integer);
OUTPUT: DayNr (LongInt);
PROCEDURE DetermineDayNr (Dayi, Monthi, Yeari : INTEGER;
                                              VAR DayNr : Longint);
BEGIN
DayNr := TRUNC((Yeari - 1901)*365.25 + ElapsedDays[Monthi] + Dayi + 0.05);
END; (* DetermineDayNr *)
```

| Line<br>No.                                          | <b>Description</b>                                                                       | Format        | <b>Example</b> |  |  |
|------------------------------------------------------|------------------------------------------------------------------------------------------|---------------|----------------|--|--|
| Settings for crop program parameters (12 parameters) |                                                                                          |               |                |  |  |
| $\mathbf{1}$                                         | Evaporation decline factor for stage II                                                  | Integer       | $\overline{4}$ |  |  |
| $\overline{2}$                                       | $Ke(x)$ Soil evaporation coefficient for fully wet and non-<br>shaded soil surface       |               | 1.10           |  |  |
| 3                                                    | Threshold for green CC below which HI can no longer<br>increase (% cover)                |               | 5              |  |  |
| $\overline{4}$                                       | Starting depth of root zone expansion curve (% of Zmin)<br>Integer                       |               | 70             |  |  |
| 5                                                    | Maximum allowable root zone expansion (fixed at 5<br>cm/day)                             | <b>XXX.XX</b> | 5.00           |  |  |
| 6                                                    | Shape factor for effect water stress on root zone<br>Integer<br>expansion                |               | $-6$           |  |  |
| $\overline{7}$                                       | Required soil water content in top soil for germination (%<br>TAW)                       | Integer       | 20             |  |  |
| 8                                                    | Adjustment factor for FAO-adjustment soil water<br>depletion $(p)$ by ETo                | XXX.X         | 1.0            |  |  |
| 9                                                    | Number of days after which deficient aeration is fully<br>effective                      | Integer       | 3              |  |  |
| 10                                                   | Exponent of senescence factor adjusting drop in<br>photosynthetic activity of dying crop | XXX.XX        | 1.00           |  |  |
| 11                                                   | Decrease of $p(\text{sen})$ once early canopy senescence is<br>triggered (% of p(sen))   | Integer       | 12             |  |  |
| 12                                                   | Thickness top soil (cm) in which soil water depletion has<br>to be determined            | Integer       | 10             |  |  |
| Settings for field program parameters (1 parameter)  |                                                                                          |               |                |  |  |

*Table I.4 – Structure of program file parameters (file with extension PP1 or PPn)*

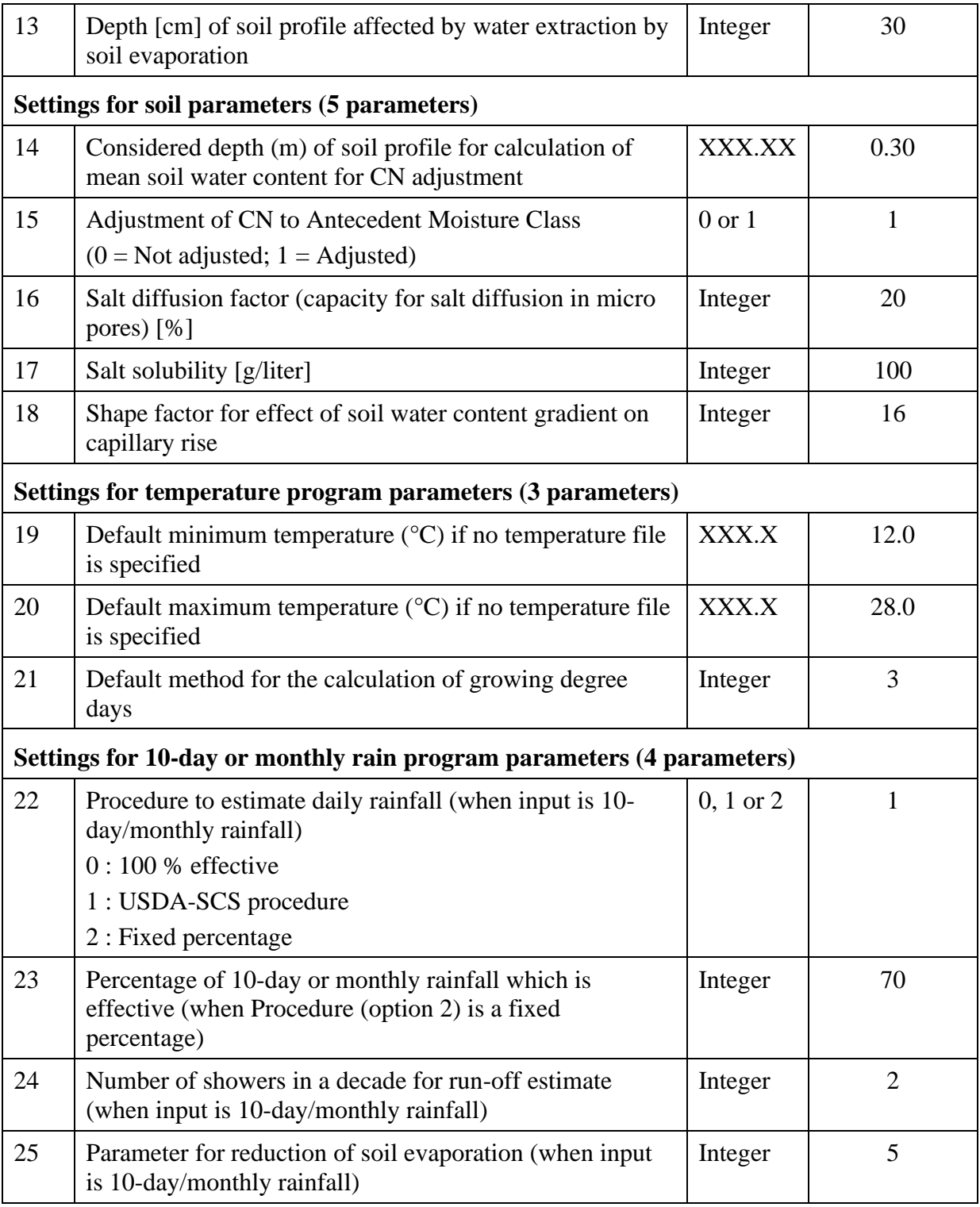

### *Table I.5 – Example of a (multiple) project file*

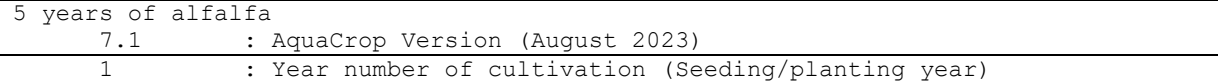

 36281 : First day of simulation period - 1 May 2000 36515 : Last day of simulation period - 21 December 2000 36281 : First day of cropping period - 1 May 2000 36515 : Last day of cropping period - 21 December 2000 -- 1. Climate (CLI) file Bru76-05.CLI C:\FAO\AquaCrop7\DATA\ 1.1 Temperature (Tnx or TMP) file Bru76-05.TMP C:\FAO\AquaCrop7\DATA\ 1.2 Reference ET (ETo) file Bru76-05.ETo C:\FAO\AquaCrop7\DATA\ 1.3 Rain (PLU) file Bru76-05.PLU C:\FAO\AquaCrop7\DATA\ 1.4 Atmospheric CO2 concentration (CO2) file MaunaLoa.CO2 C:\FAO\AquaCrop7\SIMUL\ -- 2. Calendar (CAL) file 1May.CAL C:\FAO\AquaCrop7\DATA\ -- 3. Crop (CRO) file alfalfa.CRO C:\FAO\AquaCrop7\DATA\ -- 4. Irrigation management (IRR) file (None) (None) -- 5. Field management (MAN) file (None) (None) -- 6. Soil profile (SOL) file Loam.SOL C:\FAO\AquaCrop7\DATA\ -- 7. Groundwater table (GWT) file (None) (None) -- 8. Initial conditions (SW0) file (None) (None) -- 9. Off-season conditions (OFF) file (None) (None) -- 10. Field data (OBS) file (None) (None) 2 : Year number of cultivation (Non-seeding/planting year) 36516 : First day of simulation period - 22 December 2000 : Last day of simulation period - 16 November 2001 36565 : First day of cropping period - 9 February 2001 : Last day of cropping period - 16 November 2001 -- 1. Climate (CLI) file Bru76-05.CLI C:\FAO\AquaCrop7\DATA\ 1.1 Temperature (Tnx or TMP) file Bru76-05.TMP C:\FAO\AquaCrop7\DATA\ 1.2 Reference ET (ETo) file Bru76-05.ETo C:\FAO\AquaCrop7\DATA\ 1.3 Rain (PLU) file Bru76-05.PLU C:\FAO\AquaCrop7\DATA\

| 1.4 Atmospheric CO2 concentration (CO2) file |  |  |  |  |
|----------------------------------------------|--|--|--|--|
| MaunaLoa.CO2                                 |  |  |  |  |
| $C:\FAO\AquadCrop7\SIMUL\$                   |  |  |  |  |
| -- 2. Calendar (CAL) file                    |  |  |  |  |
| 1May.CAL                                     |  |  |  |  |
| C:\FAO\AquaCrop7\DATA\                       |  |  |  |  |
| -- 3. Crop (CRO) file                        |  |  |  |  |
| alfalfa.CRO                                  |  |  |  |  |
| C:\FAO\AquaCrop7\DATA\                       |  |  |  |  |
| -- 4. Irrigation management (IRR) file       |  |  |  |  |
| (None)                                       |  |  |  |  |
| (None)                                       |  |  |  |  |
| -- 5. Field management (MAN) file            |  |  |  |  |
| (None)                                       |  |  |  |  |
| (None)                                       |  |  |  |  |
| -- 6. Soil profile (SOL) file                |  |  |  |  |
| Loam.SOL                                     |  |  |  |  |
| C:\FAO\AquaCrop7\DATA\                       |  |  |  |  |
| -- 7. Groundwater table (GWT) file           |  |  |  |  |
| (None)                                       |  |  |  |  |
| (None)                                       |  |  |  |  |
| -- 8. Initial conditions (SWO) file          |  |  |  |  |
| KeepSWC                                      |  |  |  |  |
| Keep soil water profile of previous run      |  |  |  |  |
| -- 9. Off-season conditions (OFF) file       |  |  |  |  |
| (None)                                       |  |  |  |  |
| (None)                                       |  |  |  |  |
| -- 10. Field data (OBS) file                 |  |  |  |  |
| (None)                                       |  |  |  |  |
| (None)                                       |  |  |  |  |
| Etc.                                         |  |  |  |  |

*Table I.6 – Example of a Program Parameter file*

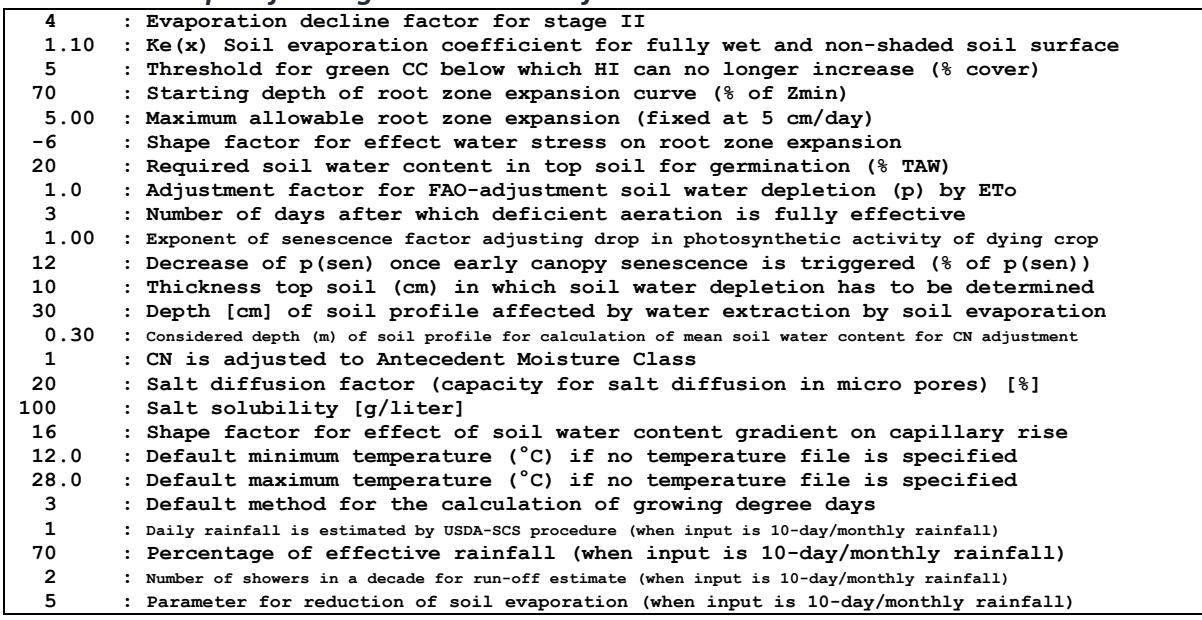

## <span id="page-23-0"></span>**Annex II. Output files**

| Nr             | <b>Symbol</b>                  | <b>Description</b>                                                                                                    | Unit   | $Format(1)$  |  |
|----------------|--------------------------------|----------------------------------------------------------------------------------------------------|--------|--------------|--|
|                | Time aggregation               |                                                                                                    |        |              |  |
| 1              | Period                         | Length of period:<br>Tot (Number simulation run) : for<br>total simulation run<br>Day: for intermediate daily results<br>$\overline{\phantom{a}}$<br>10Day : for intermediate 10-daily<br>$\overline{\phantom{a}}$<br>results<br>Month : for intermediate monthly<br>results |        | 9 characters |  |
|                | First day of considered period |                                                                                                    |        |              |  |
| $\overline{2}$ | Day1                           | Start Day of period                                                                                                    |        | $9$ (INT)    |  |
| 3              | Month1                         | Start Month of period                                                                                                    |        | $9$ (INT)    |  |
| $\overline{4}$ | Year1                          | Start Year of period                                                                                                    |        | $9$ (INT)    |  |
|                |                                | Climatic parameters for considered period                                                                                                    |        |              |  |
| 5              | Rain                           | Rainfall                                                                                                    | mm     | 9:1 (REAL)   |  |
| 6              | ETo                            | Reference evapotranspiration                                                                                                    | mm     | 9:1 (REAL)   |  |
| $\overline{7}$ | GD                             | Growing degrees                                                                                                    | °C day | 9:1 (REAL)   |  |
| 8              | CO <sub>2</sub>                | Atmospheric CO <sub>2</sub> concentration                                                                                                    | ppm    | 9:2 (REAL)   |  |
|                |                                | Soil water parameters for considered period                                                                                                    |        |              |  |
| 9              | Irri                           | Amount of water applied by<br>irrigation, or<br>Net irrigation requirement (if<br>requested)                                                                                                    | mm     | 9:1 (REAL)   |  |
| 10             | Infilt                         | Infiltrated water in the soil profile                                                                                                    | mm     | 9:1 (REAL)   |  |
| 11             | Runoff                         | Water lost by surface runoff                                                                                                    | mm     | 9:1 (REAL)   |  |
| 12             | Drain                          | Water drained out of the soil profile                                                                                                    | mm     | 9:1 (REAL)   |  |
| 13             | Upflow                         | Water moved upward by capillary rise                                                                                                    | mm     | 9:1 (REAL)   |  |
| 14             | E                              | Soil evaporation                                                                                                    | mm     | 9:1 (REAL)   |  |
| 15             | E/Ex                           | Relative mean soil evaporation<br>(100 E/Ex)                                                                                                    | $\%$   | $9$ (INT)    |  |
| 16             | <b>Tr</b>                      | Total transpiration of crop and weeds                                                                                                    | mm     | 9:1 (REAL)   |  |
| 17             | <b>TrW</b>                     | Crop transpiration in weed infested field                                                                                                    | mm     | 9:1 (REAL)   |  |
| 18             | Tr/Trx                         | Relative mean crop transpiration<br>$(100 \text{ Tr}/\text{Tr}x)$                                                                                                    | $\%$   | $9$ (INT)    |  |

*Table II.1. – Information available in the 41 columns of the seasonal output file*

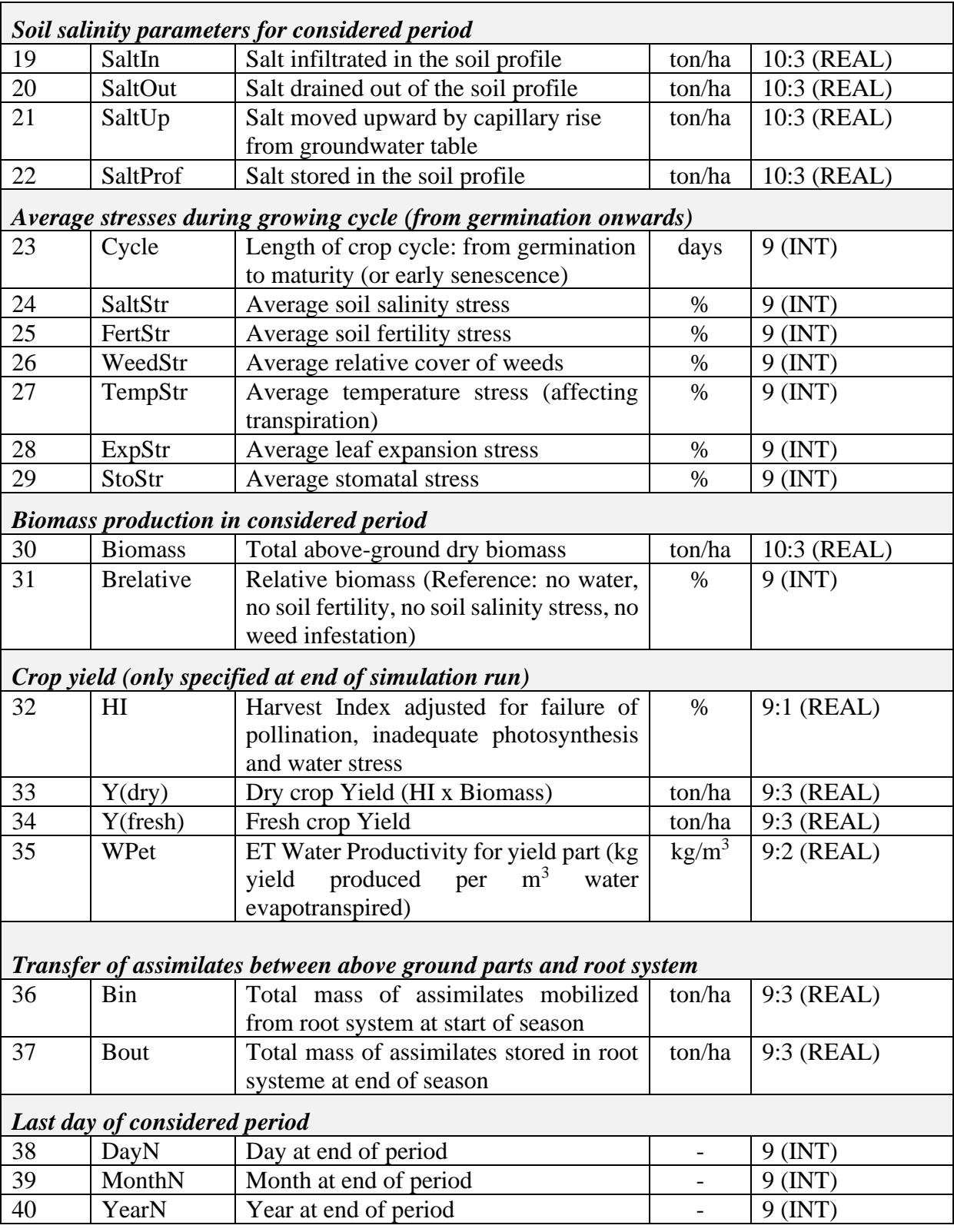

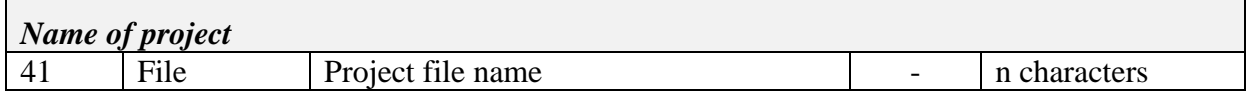

(1) Text: total number of characters Integer: Total number of digits Real: Total number of digits (including the decimal point) : decimal places

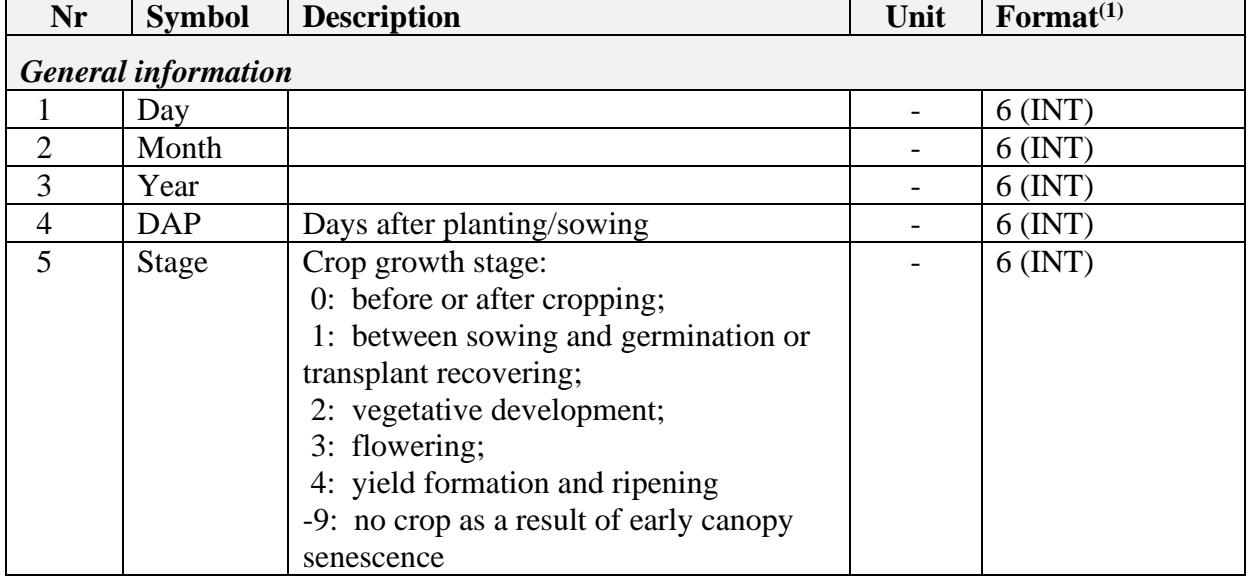

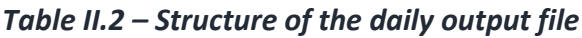

 $\Gamma$ 

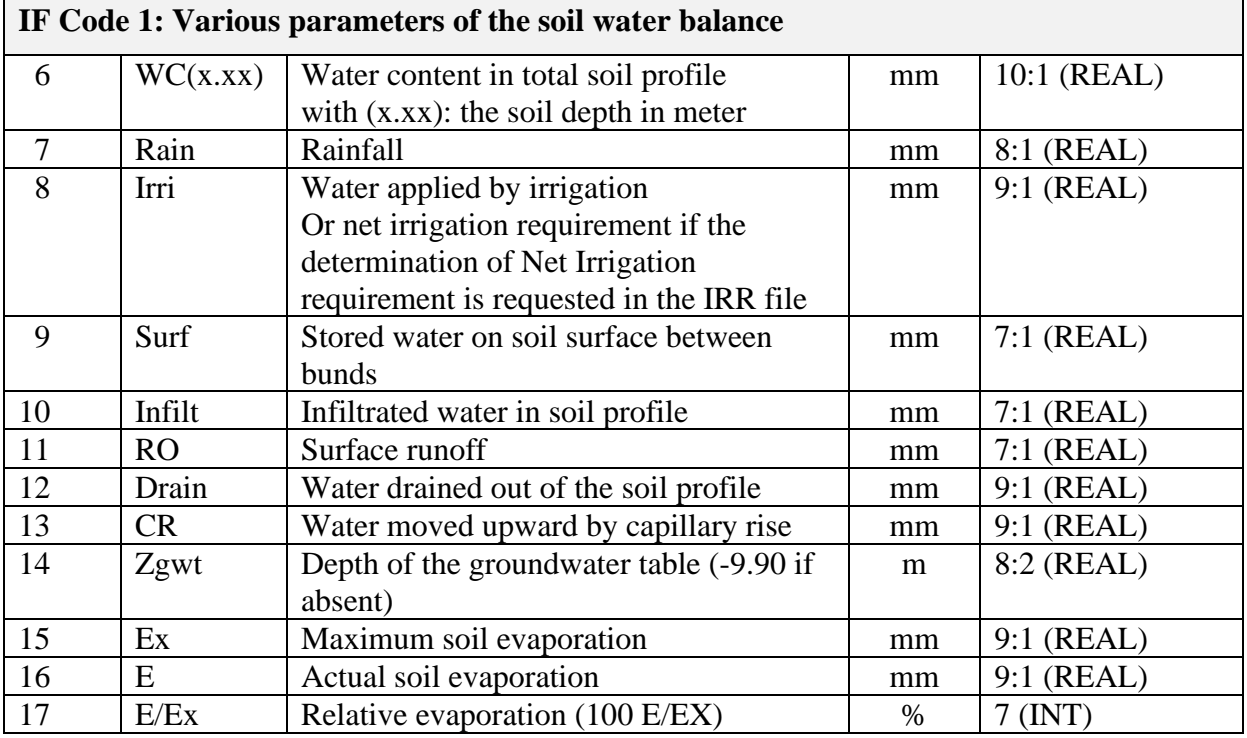

h

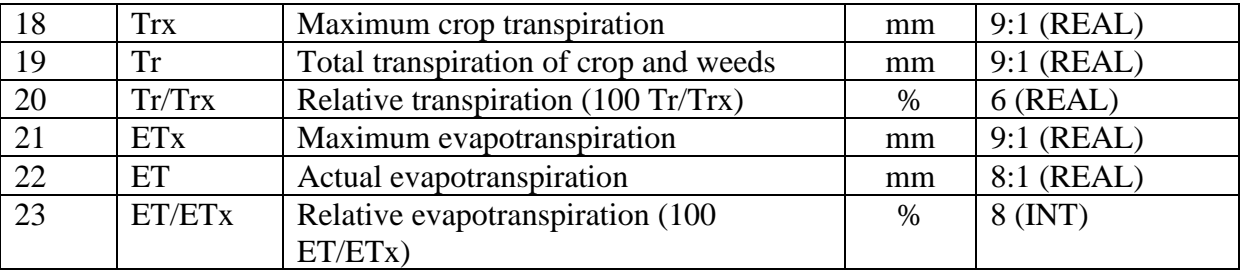

 $\mathbf{r}$ 

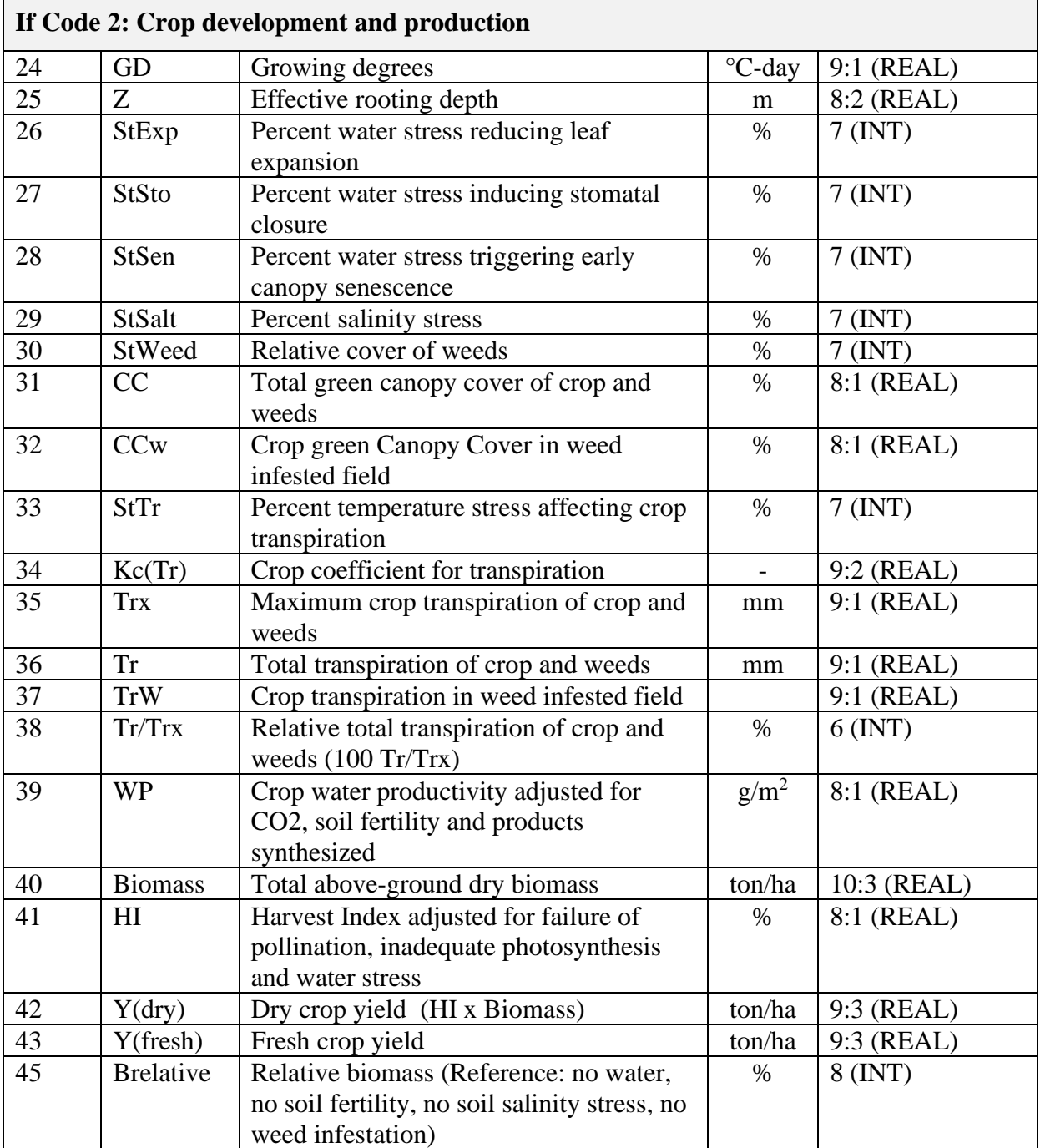

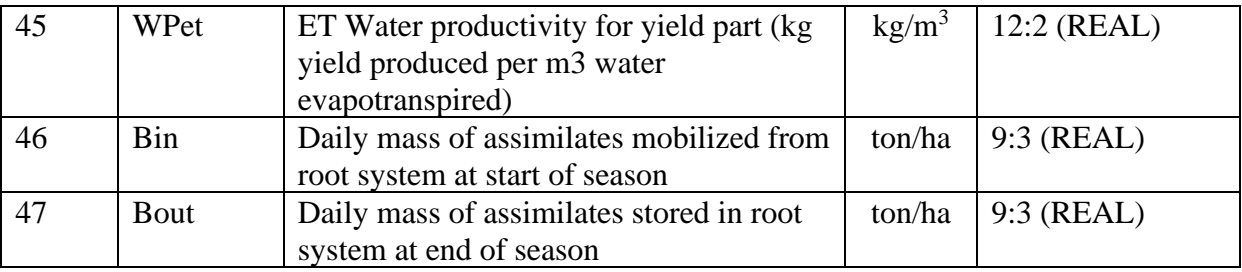

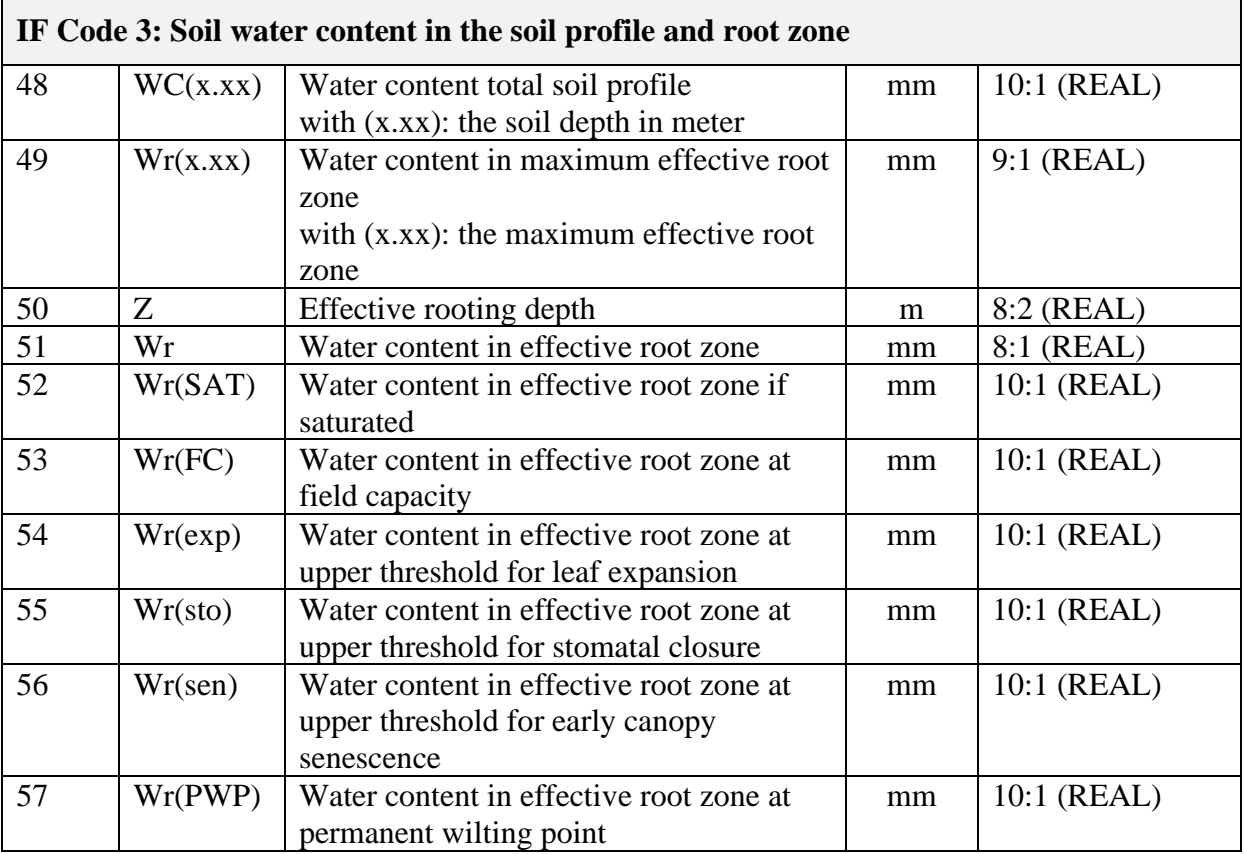

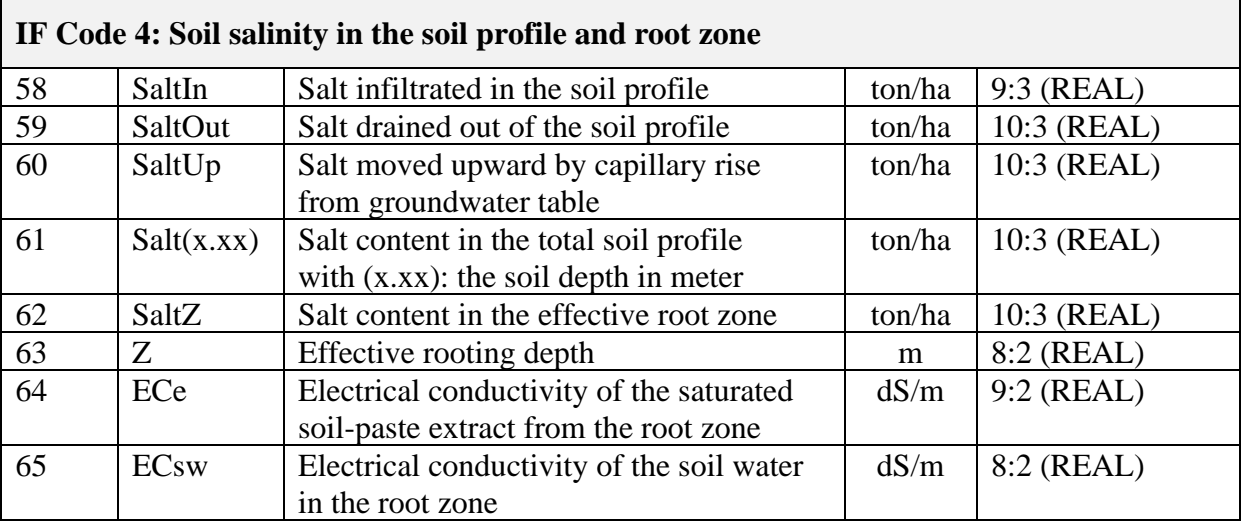

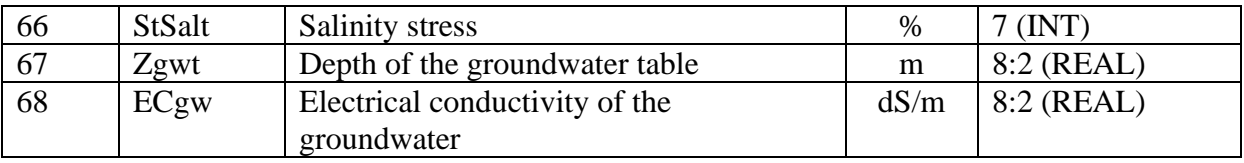

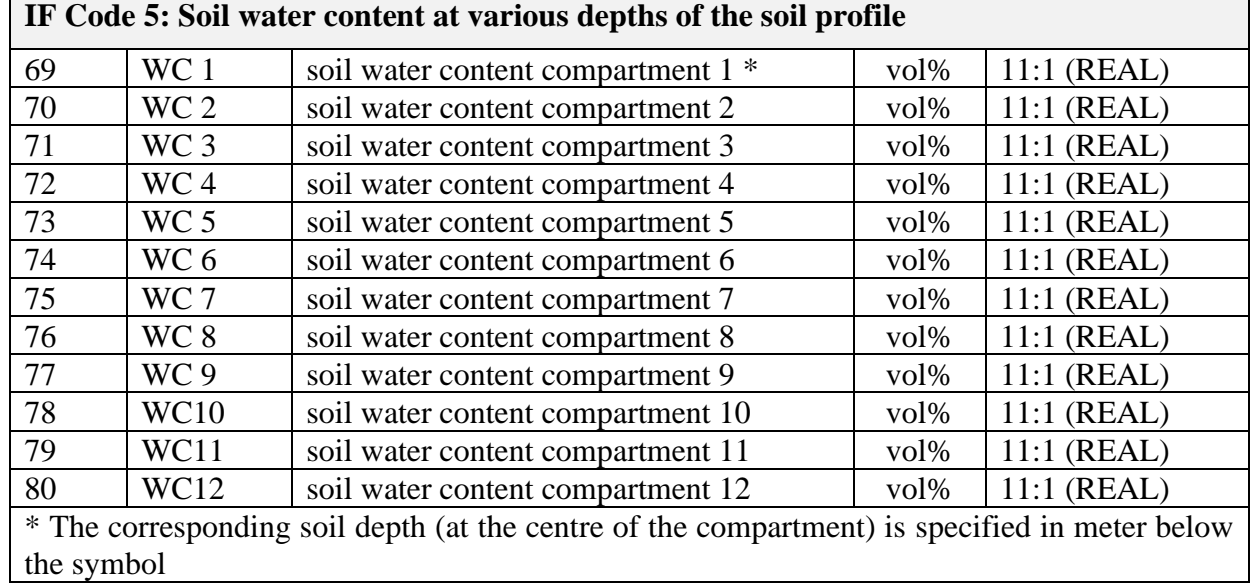

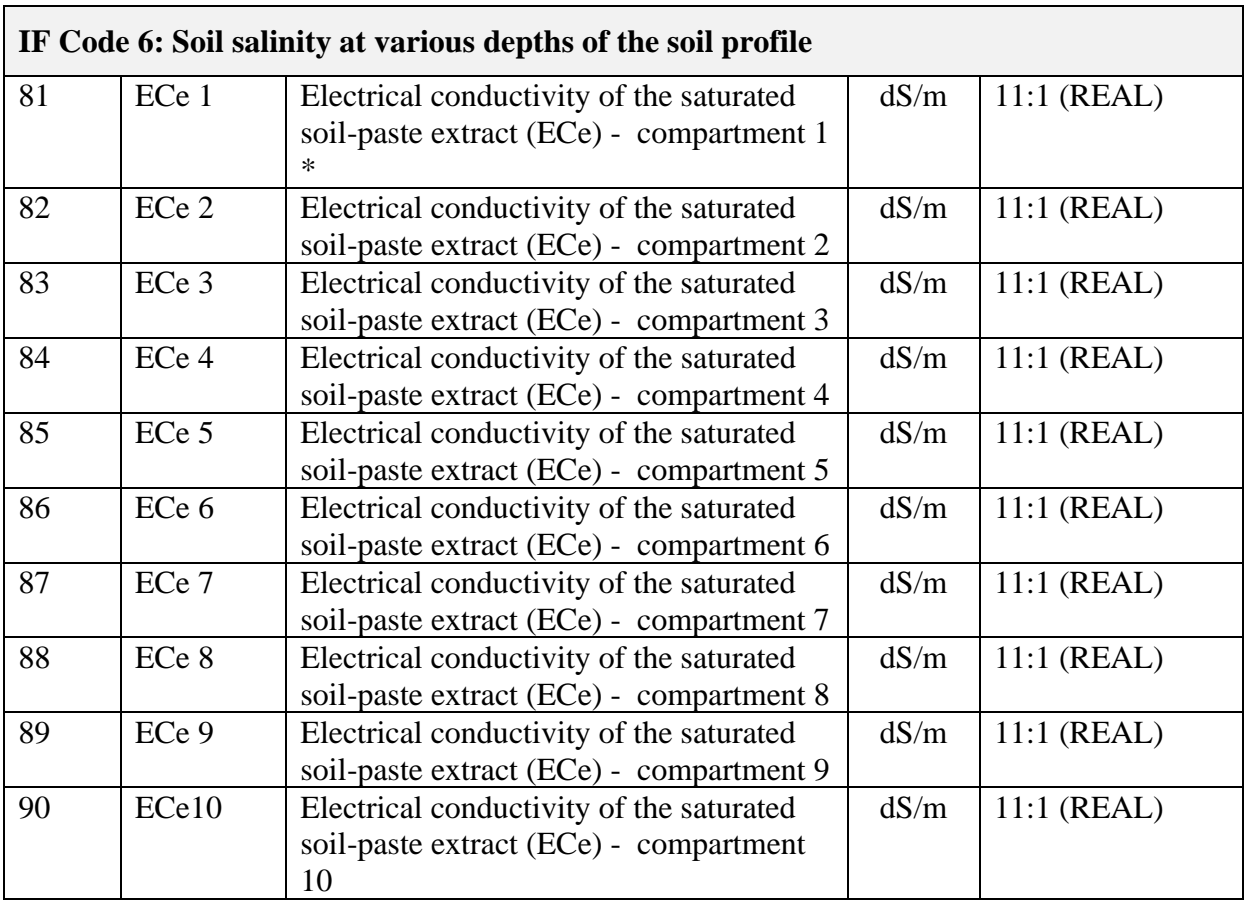

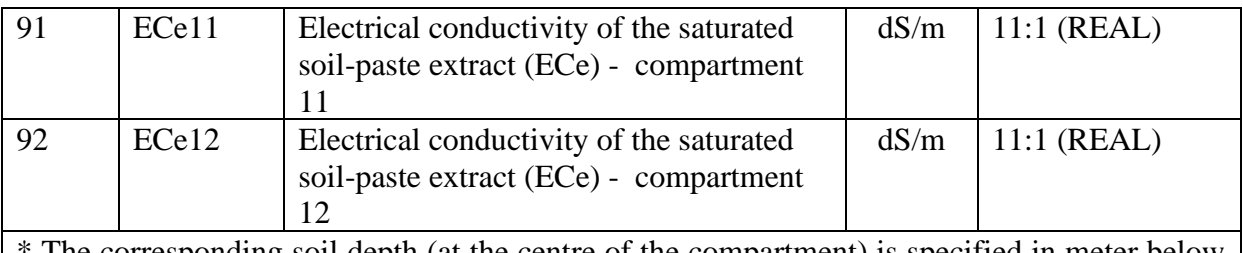

The corresponding soil depth (at the centre of the compartment) is specified in meter below the symbol

#### **IF Code 7: Climate input parameters**

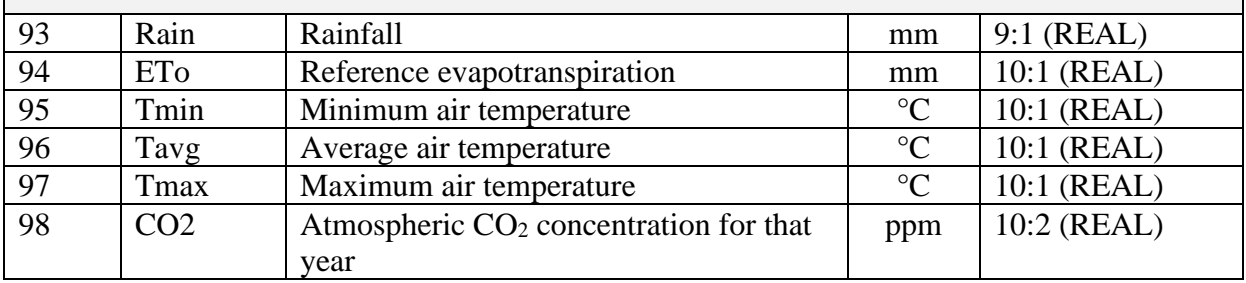

(1) Text: total number of characters Integer: Total number of digits Real: Total number of digits (including the decimal point) : decimal places

#### *Table II.3 – Example of a multiple harvest file (ProjectPRMharvests.OUT)*

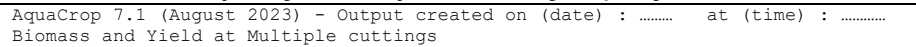

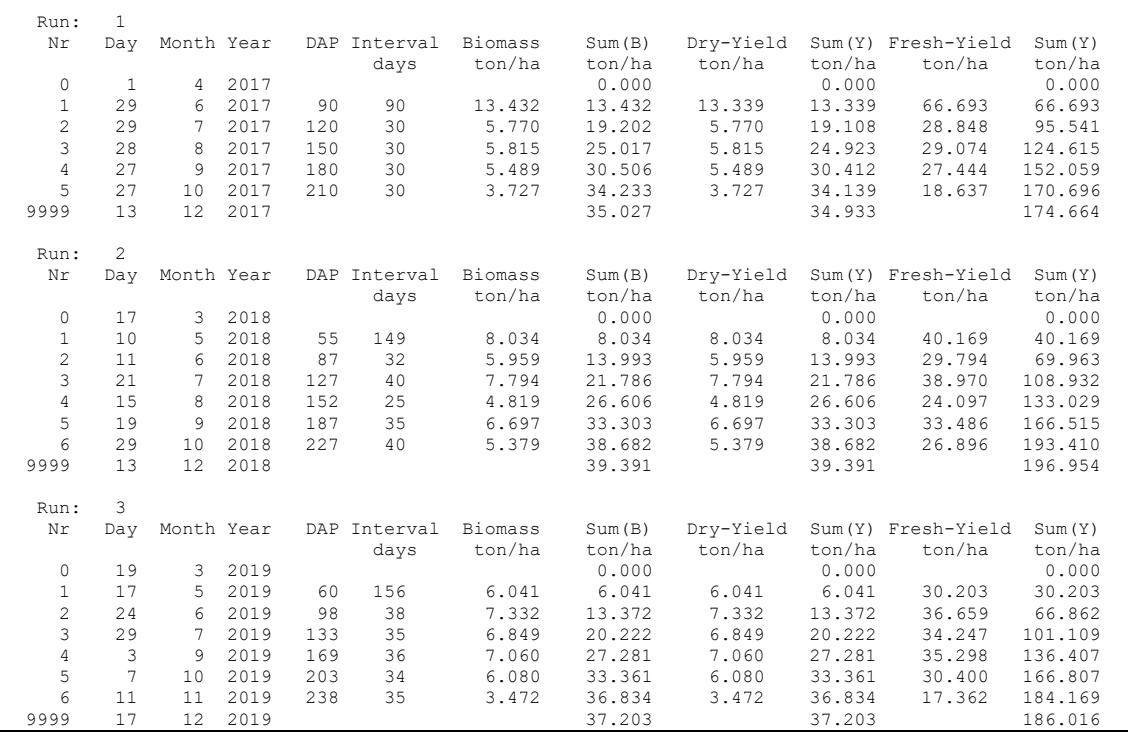

Legend:

DAP: days after planting Interval : Number of days between events  $Nr = 0$ : at atart of season Nr= 1 to n: Harvest event  $Nr = 9999$ : At end of season

#### *Table II.4 – Content of the statistical evaluation of simulation results output file*

Text file with:

- at the dates of observations: the observed (with standard deviation) and simulated Canopy Cover, Biomass production and Soil water content;
- the number of valid observations/simulations sets and the average of observed and simulated Canopy Cover, Biomass production and Soil water content;
- statistical indicators for Canopy Cover, Biomass production and Soil water content: Pearson Correlation Coefficient (r); Root mean square error (RMSE); Normalized root mean square error CV(RMSE); Nash-Sutcliffe model efficiency coefficient (EF); and Willmott's index of agreement (d).

An example is presented in Table II.5.

#### AquaCrop 7.1 (August 2023) - Output created on (date) : ………… at (time) : ………… Evaluation of simulation results - Statistics \*\* Run number: 1 ASSESSMENT OF CANOPY COVER -------------------------------------- --------- Canopy Cover (%) ---------Nr Observed +/- St Dev Simulated Date ---------------------------------------------------------------- 1 96.9 -9.0 96.8 10 May 2018 2 99.6 -9.0 96.8 11 June 2018 3 99.7 -9.0 96.8 21 July 2018 4 99.7 -9.0 96.8 15 August 2018 5 99.6 -9.0 96.8 19 September 2018 6 95.2 -9.0 93.5 29 October 2018 Valid observations/simulations sets (n) ....... : Average of observed Canopy Cover .............. : 98.5 % Average of simulated Canopy Cover ............. : 96.3 % Pearson Correlation Coefficient (r) ........... : 0.82 Root mean square error (RMSE) ................. : 2.4 % CC Normalized root mean square error CV(RMSE)....: 2.5 % Nash-Sutcliffe model efficiency coefficient (EF): -0.89 Willmotts index of agreement (d) .............. : 0.68 ---------------------------------------------------------------- ASSESSMENT OF BIOMASS PRODUCTION -------------------------------- --------- Biomass (ton/ha) --------- Nr Observed +/- St Dev Simulated Date ---------------------------------------------------------------- 1 6.430 -9.000 7.104 10 May 2018 2 13.920 -9.000 12.308 11 June 2018 3 18.880 -9.000 17.961 21 July 2018 4 22.500 -9.000 20.566 15 August 2018 5 25.680 -9.000 23.942 19 September 2018 6 28.210 -9.000 27.054 29 October 2018 Valid observations/simulations sets (n) ....... : 6 Average of observed Biomass production ........ : 19.270 ton/ha Average of simulated Biomass production ....... : 18.156 ton/ha Pearson Correlation Coefficient (r) ............ : 1.00<br>Root mean square error (RMSE) .................. : 1.414 Root mean square error (RMSE) .................. : 1.414 ton/ha<br>Normalized root mean square error  $CV(RMSE)$ .... : 7.3  $\frac{2}{3}$ Normalized root mean square error CV(RMSE).... : Nash-Sutcliffe model efficiency coefficient (EF): 0.96 Willmotts index of agreement (d) .............. : 0.99 ---------------------------------------------------------------- ASSESSMENT OF SOIL WATER CONTENT -------------------------------- ------ Soil water content (mm) ----- Nr Observed +/- St Dev Simulated Date ---------------------------------------------------------------- 1 448.2 -9.0 436.7 23 April 2018 2 439.6 -9.0 422.0 20 May 2018 3 494.3 -9.0 471.8 21 May 2018 4 437.7 -9.0 395.4 26 June 2018 5 436.4 -9.0 375.6 9 July 2018 6 433.1 -9.0 361.7 21 July 2018 7 445.6 -9.0 371.5 5 August 2018 8 440.0 -9.0 374.6 15 August 2018 9 444.7 -9.0 388.5 26 August 2018 10 448.6 -9.0 396.0 4 September 2018 11 448.8 -9.0 401.1 14 September 2018 12 445.6 -9.0 410.7 27 September 2018 13 451.5 -9.0 423.8 15 October 2018 14 477.4 -9.0 462.3 29 October 2018

#### *Table II.5 – Example of ProjectPRM(No)Evaluation.OUT*

*Reference Manual AquaCrop Stand-alone (Plug-in) Version 7.1 – August 2023* 27

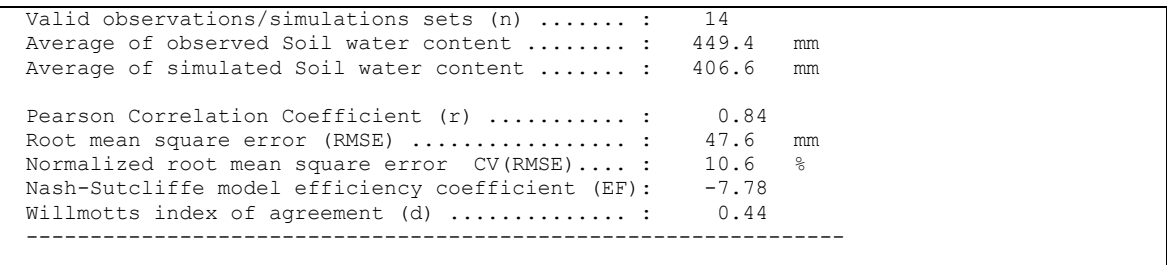

## <span id="page-33-0"></span>**Annex III. Default setting for program parameters**

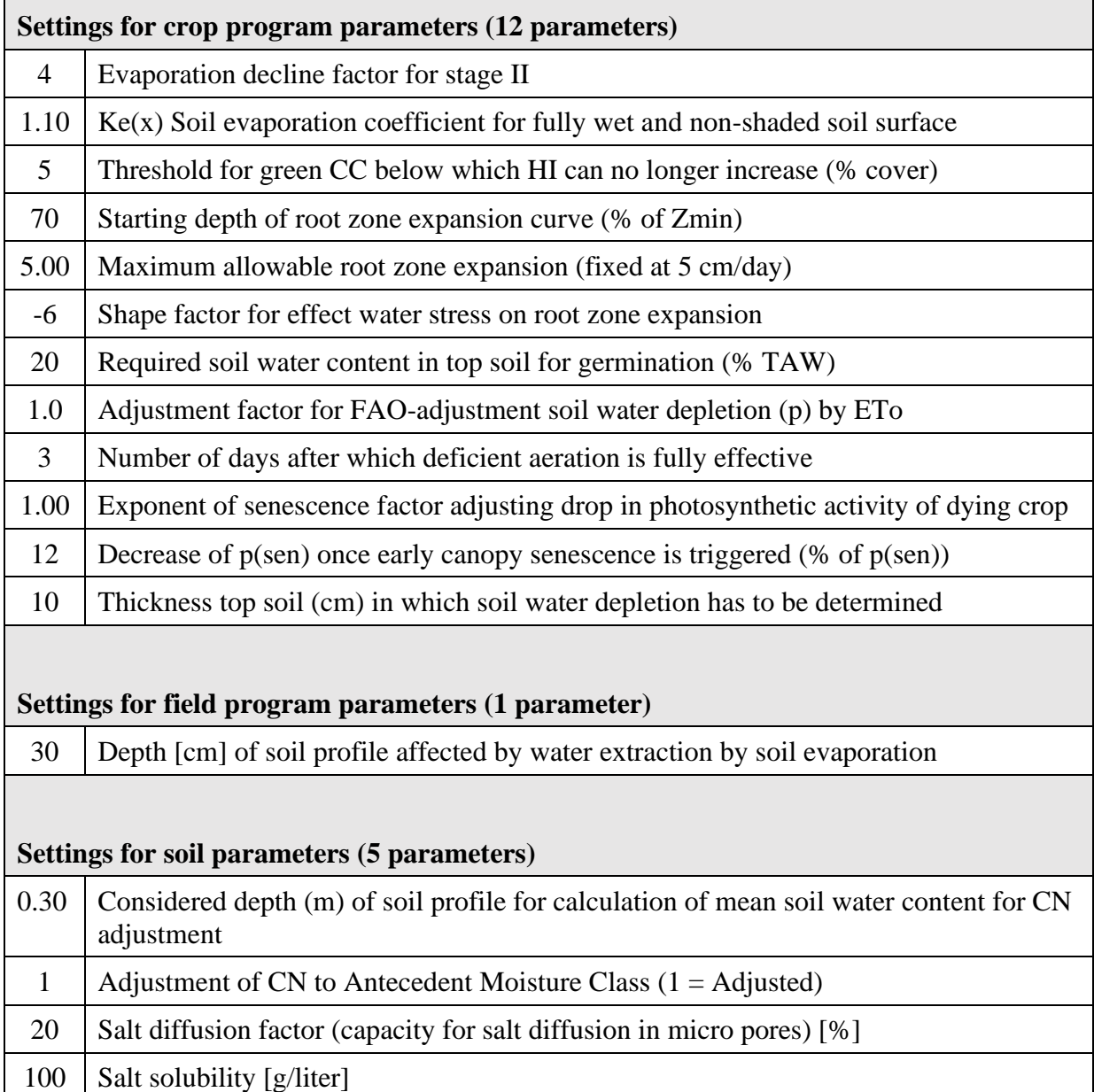

#### *Table III.1 – Default setting for program parameters*

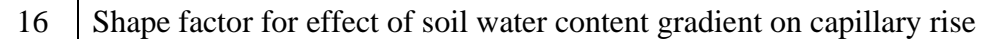

#### **Settings for temperature program parameters (3 parameters)**

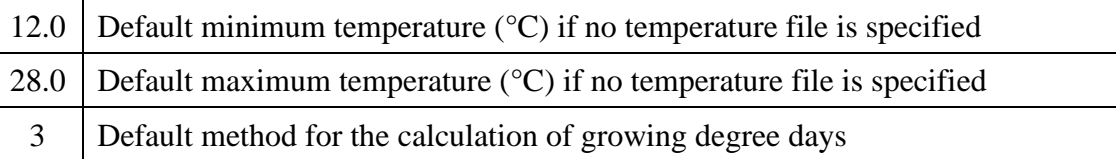

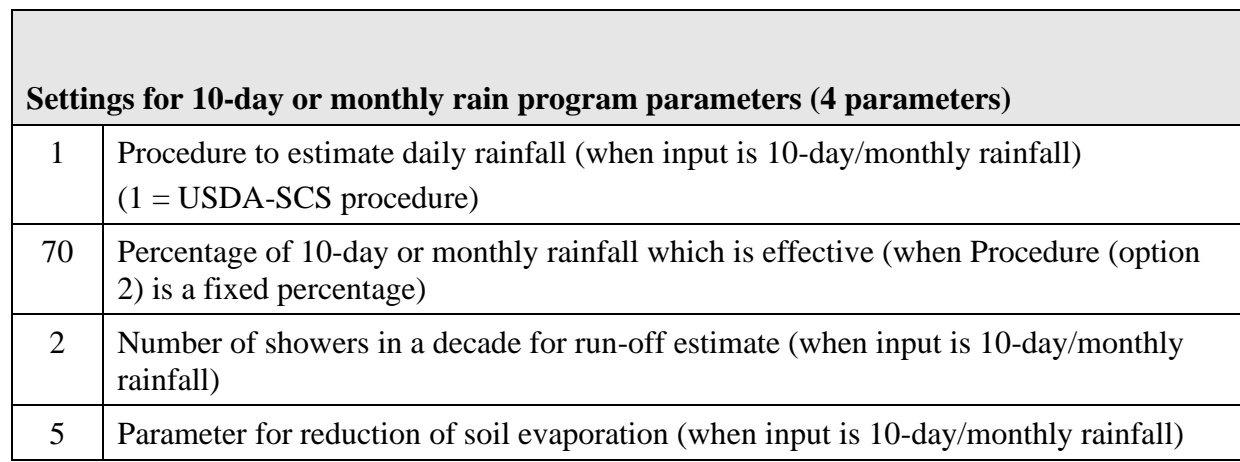